## Completing your Aetna health assessment

1. Log on to [www.aetna.com](http://www.aetna.com/) Choose Log in/Register

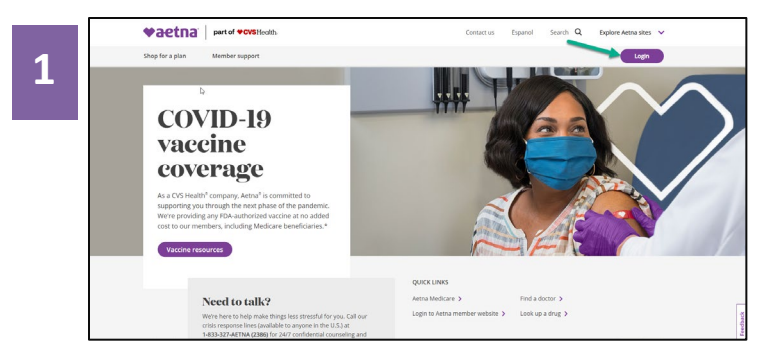

**3**. Once you have logged in or registered, select "Stay Healthy" from the home page.

2. Log on to your secure member portal or register for the portal if you are a first time user.

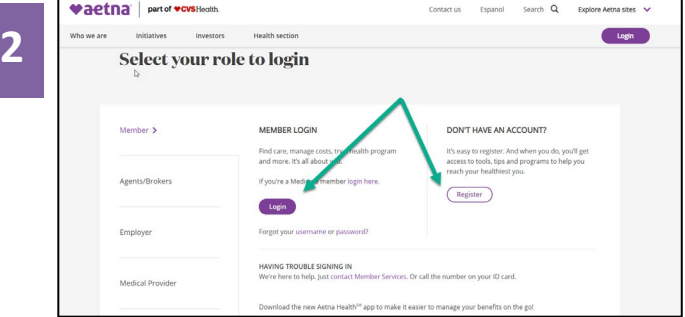

4. Select "Access wellness".

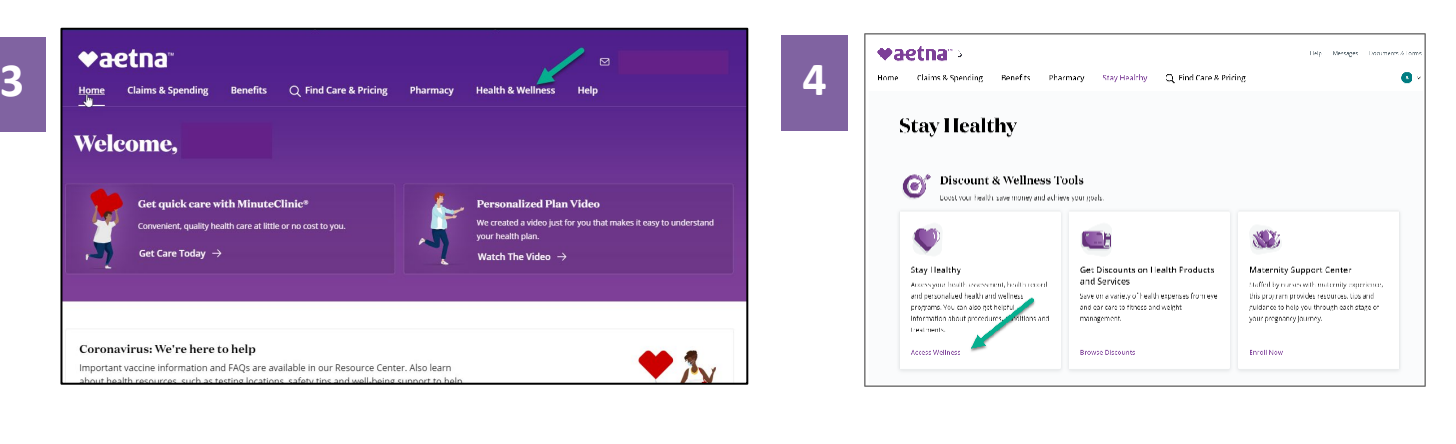

5. In the Health Programs tab, select "Complete a Health Assessment."

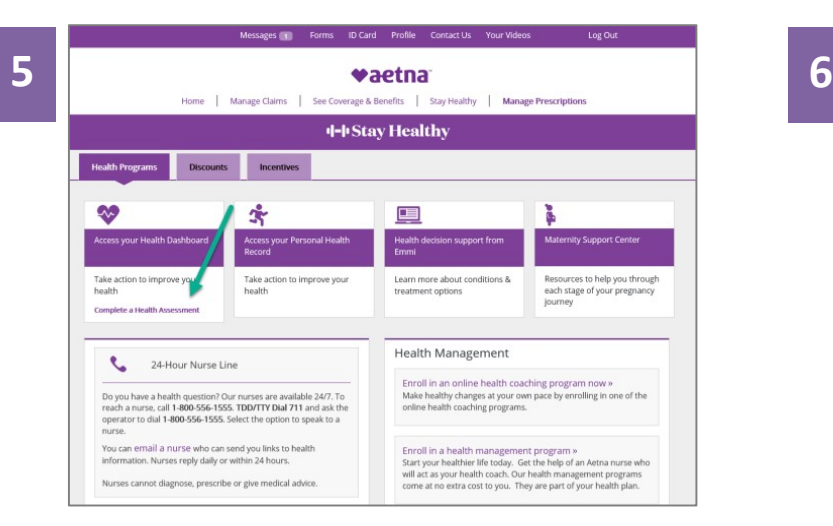

6. Select "Launch My Health Assessment" from your health dashboard to begin completing your health assessment.

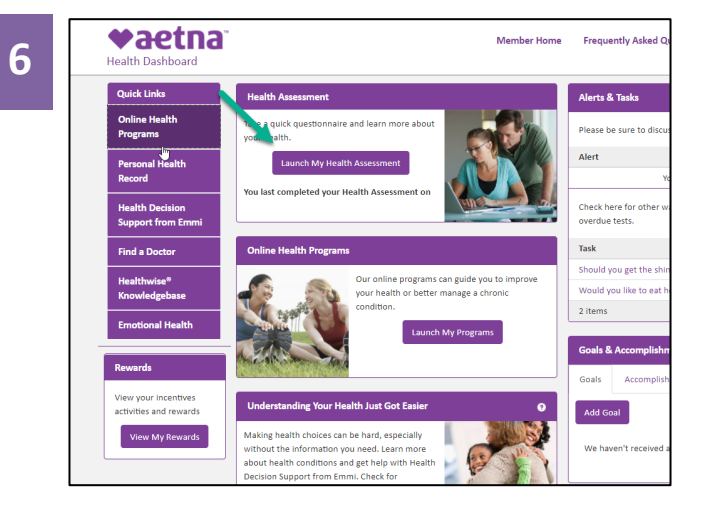

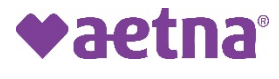